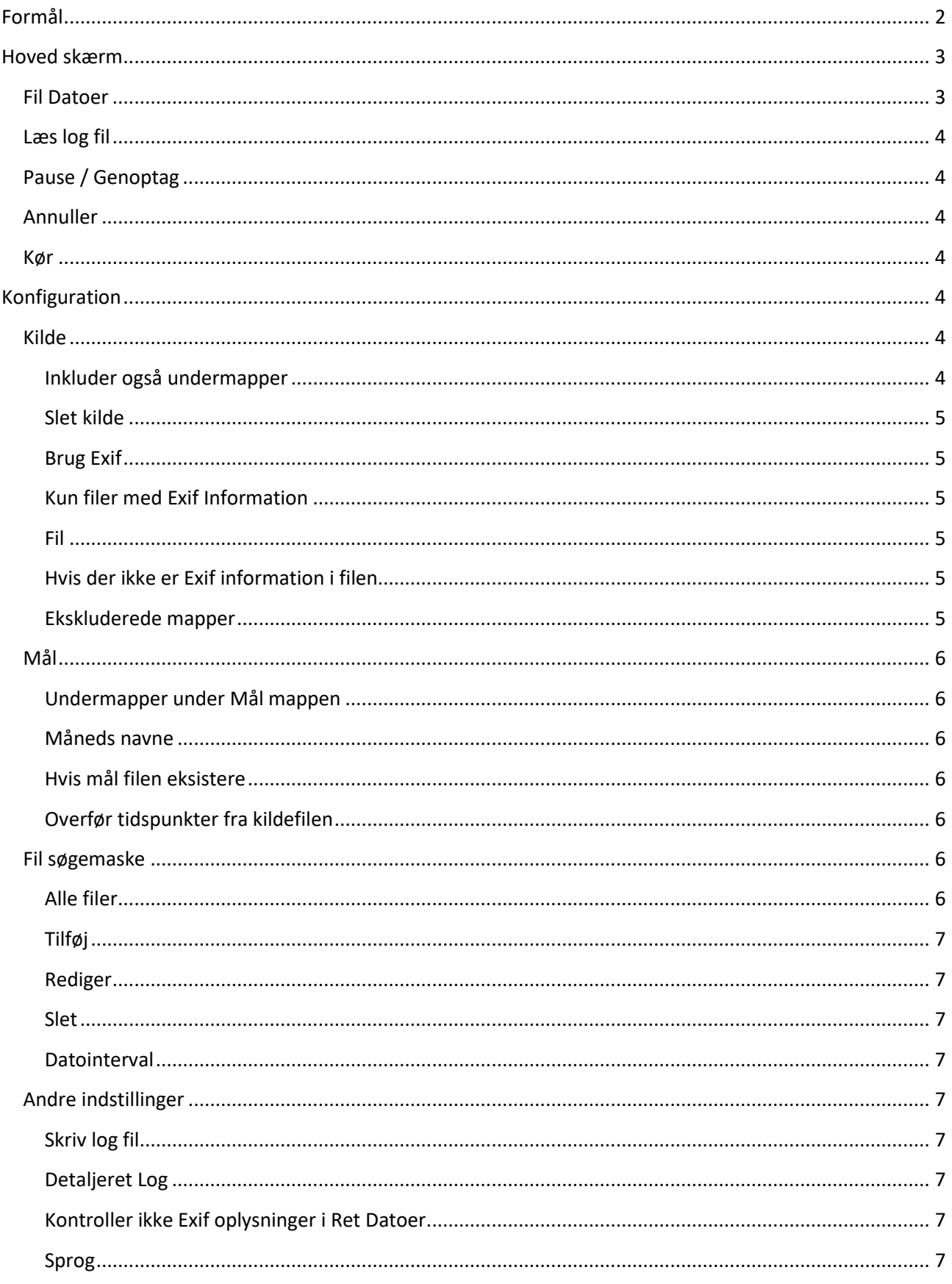

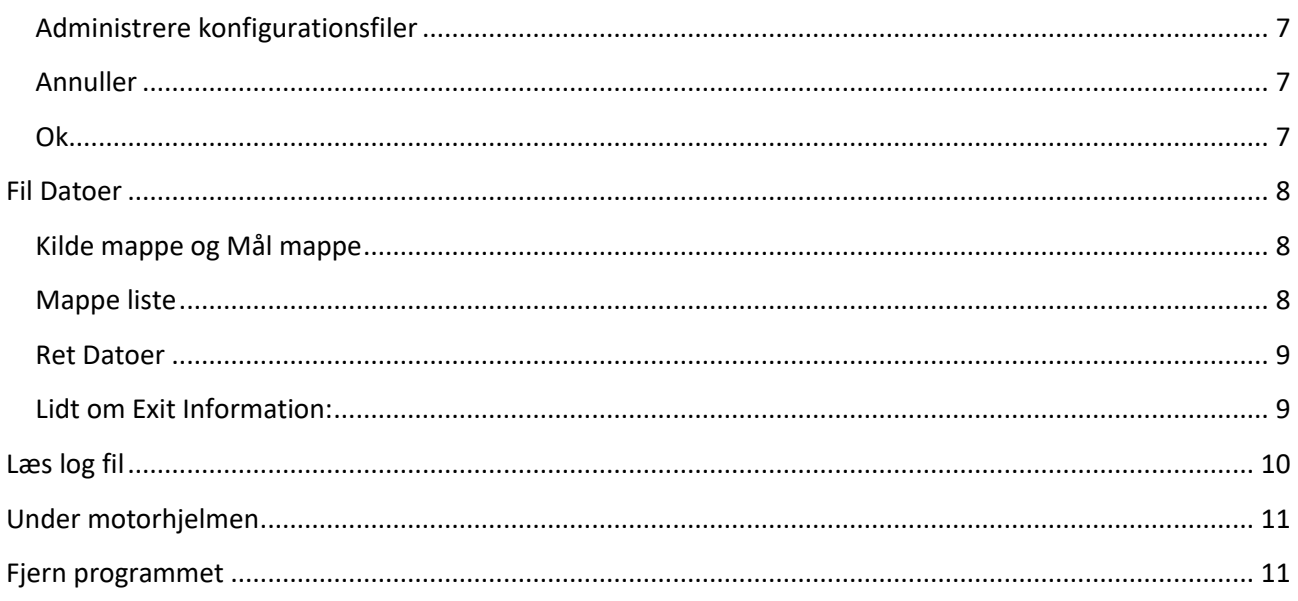

# <span id="page-1-0"></span>Formål

Kopiere eller flytte filer til en mappe struktur, der afspejler filernes datoer.

Under udvikling af programmet er der primært tænkt på filer, som indeholder fotografier, men alle filer kan kopieres / flyttes.

# Hjælp - Tryk F1

# <span id="page-2-0"></span>**Hoved skærm**

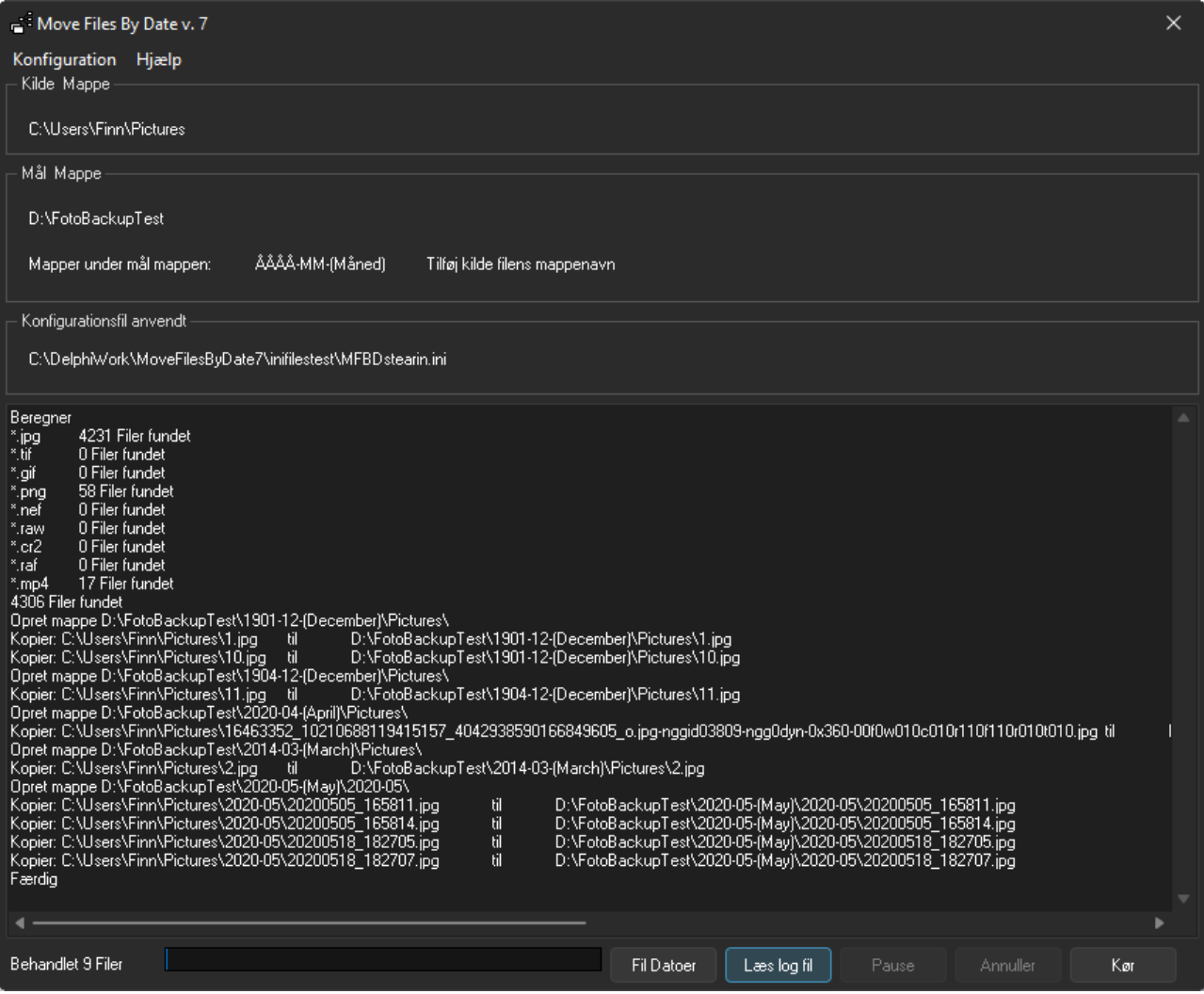

Øverst til venstre kan konfigurations skærmen åbnes.

Under Kilde og Mål vises den nuværende konfiguration.

Derunder er en boks hvor aktiviteten vises.

Nederst til venstre vises en statuslinje, der viser hvor langt programmet er kommet.

# <span id="page-2-1"></span>**Fil Datoer**

Kan bruges til at vise datoer på filer. Man kan lave en sammenligning på to filer, hvor der vises datoer og MD5 checksum.

Der kan også vises datoer på alle filer i en mappe.

Fra begge visninger kan man redigere datoerne

# <span id="page-3-0"></span>**Læs log fil**

Åbner et vindue, som viser logfilen hvis den bruges.

#### <span id="page-3-1"></span>**Pause / Genoptag**

Midlertidigt stop og genstart af kørslen.

# <span id="page-3-2"></span>**Annuller**

Afslutter en kørsel.

# <span id="page-3-3"></span>**Kør**

Starter kopiering.

# <span id="page-3-4"></span>**Konfiguration**

Vælg konfigurations siden ved at trykke på Konfiguration øverst til venstre på hovedsiden

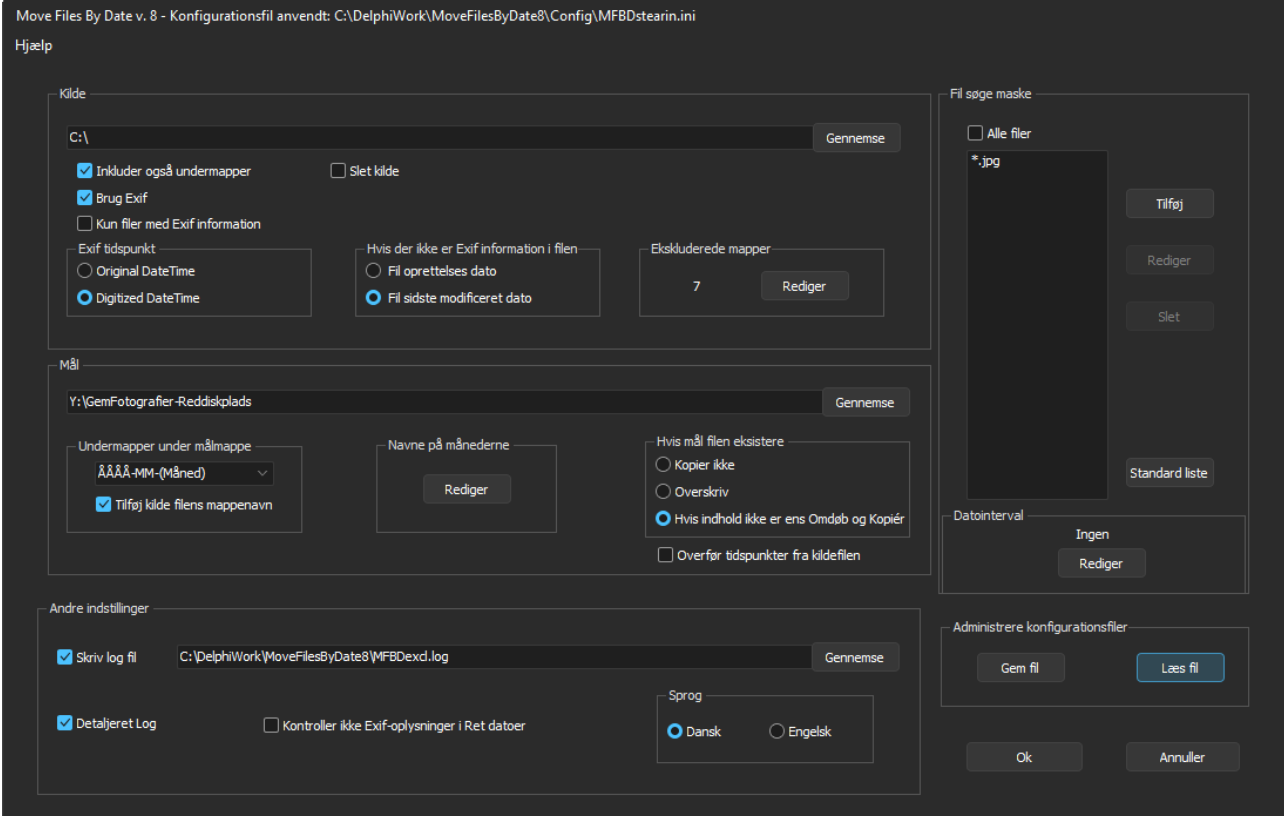

# <span id="page-3-5"></span>**Kilde**

Vælg kildemappe ved at trykke på Gennemse eller skriv stien.

# <span id="page-3-6"></span>Inkluder også undermapper

Marker for at inkludere mapper under Kilde mappen.

# <span id="page-4-0"></span>Slet kilde

Marker for at slette kilde filer efter kopiering.

# <span id="page-4-1"></span>Brug Exif

Vælg hvis du vil benytte datoer i Exif informationen I filen. Der er så mulighed for at bruge "billede taget" dato.

#### <span id="page-4-2"></span>**Kun filer med Exif Information**

Filer uden Exif information eller med tom Exif information vil ikke blive behandlet.

#### <span id="page-4-3"></span>Fil

Vælg om filens oprettelses dato eller sidst modificeret dato skal benyttes. Oprettelses dato er ofte den dato filen sidst er blevet kopieret, så sidst modificeret er måske det rigtige valg.

# <span id="page-4-4"></span>Hvis der ikke er Exif information i filen

Vælg hvad der skal bruges, hvis der ikke findes Exif information I filen. Se ovenfor.

#### <span id="page-4-5"></span>**Ekskluderede mapper**

Beregnet til at ekskluderer mapper fra kopiering/flytning af filer.

Hvis man for eksempel vælger c:\ som Kilde mappe er der helt sikkert en del filer i program og windows mapperne man ikke ønsker behandle.

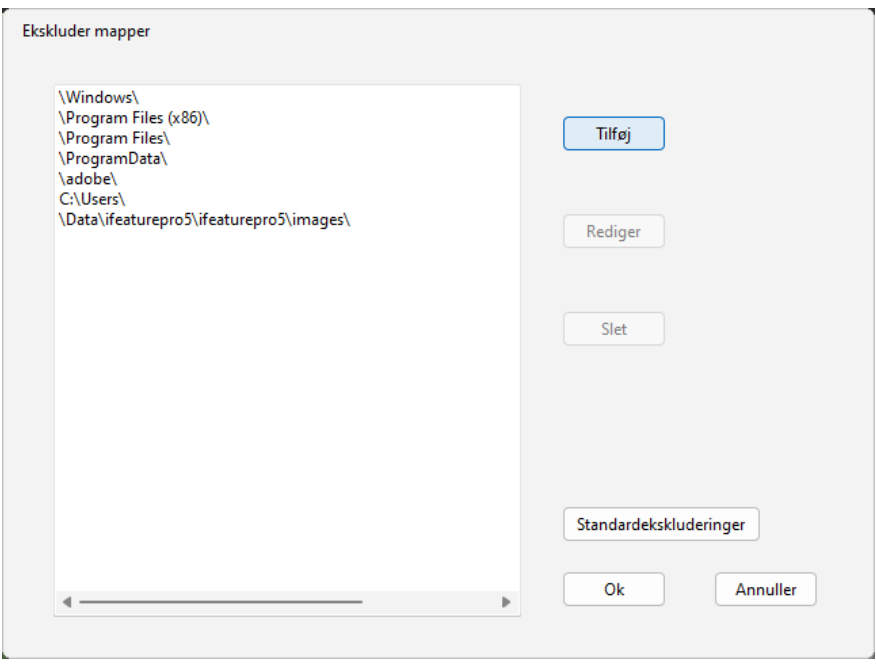

Eventuelle undermapper vil også blive ekskluderet. Beskrives kun \adobe\ er det ligegyldigt hvor mappen findes, den bliver ekskluderet, hvorimod c:\adobe\ kun vil ekskludere i roden af c: drevet. Programmet prøver at sætter eventuelt manglende \.

Standardekskluderinger er min liste, når jeg har c:\ som kilde.

# <span id="page-5-0"></span>**Mål**

Vælg kildemappe ved at trykke på Gennemse eller skriv stien. I stifinderen er det muligt at oprette nye mapper- Brug Højre klik.

#### <span id="page-5-1"></span>**Undermapper under Mål mappen**

Vælg navngivning af undermapperne.

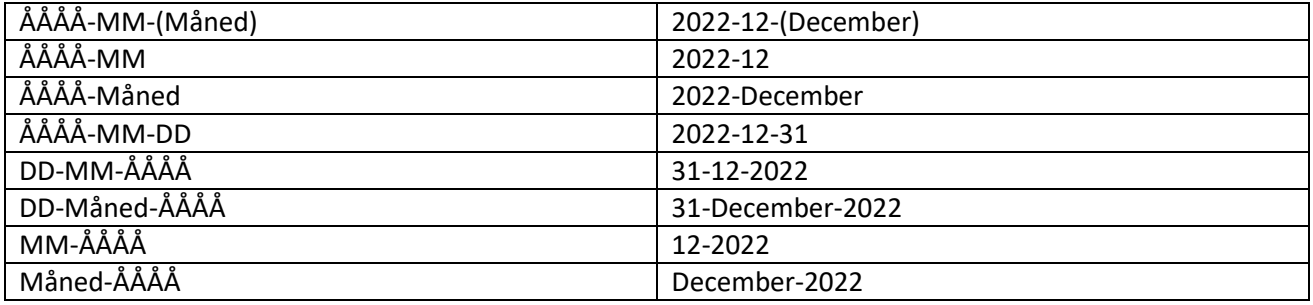

# *Tilføj kildefilens mappenavn*

Tilføjer navnet på den mappe en kilde fil ligger i til undermappen under mål mappen. Eksempel c:\pictures\alsace\dsc1234.jpg og filen er fra den 2. august 2010, vil den blive kopieret til ..\2010-08- (August)\alsace\

#### <span id="page-5-2"></span>**Måneds navne**

Tryk Rediger og skriv navnene på månederne, som du vil have dem. Tryk på Ok for at gemme eller Annuller for at fortryde.

#### <span id="page-5-3"></span>**Hvis mål filen eksistere**

Hvis Kilde filens navn allerede eksistere I Mål mappen kan du vælge mellem følgende tre handlinger.

#### *Kopier ikke:*

Filen bliver ikke kopieret.

#### *Overskriv:*

Filen bliver kopieret, dvs. filen der allerede findes bliver overskrevet.

#### *Hvis indhold ikke er ens Omdøb og Kopiér*

Der bliver beregnet en MD5 checksum af begge filer, som bliver sammenlignet. Hvis MD5 checksummen er ens bliver filen ikke kopieret er Checksummen ikke ens vil filen blive kopieret men med et lidt andet navn.

Eksempel DSC\_1234.jpg bliver omdøbt til DSC\_1234MFBD1.jpg eller DSC\_1234MFBD2.jpg hvis den første omdøbte fil også eksisterer med uens checksum.

#### <span id="page-5-4"></span>**Overfør tidspunkter fra kildefilen**

Kopier kildefilens oprettelse, ændret og sidste adgangstidspunkt til målfilen.

#### <span id="page-5-5"></span>**Fil søgemaske**

Beskriver hvilke filer, der skal behandles.

#### <span id="page-5-6"></span>Alle filer

Betyder der ikke er noget filter. Alle filer bliver behandlet. (\*.\*)

Man kan redigere listen med følgende knapper

<span id="page-6-0"></span>**Tilføj** Tilføjer et punkt mere I listen

<span id="page-6-1"></span>**Rediger** Rediger den post, der er markeret.

Tilføj og Rediger vil åbne en boks, hvor du kan vælge mellem Extension eller Søgemaske. Hvis du vælger Extension er der ikke behov for at starte med '. Eksempel skriver du jpg vil der skrives \*.jpg i listen

Vælges Søgemaske skal benyttes den almindelige stifinder / Dos søgemaske. Eksempel Dcs\_8\*.jpg.

<span id="page-6-2"></span>**Slet** Sletter den markerede post I listen.

#### <span id="page-6-3"></span>**Datointerval**

Her kan man vælge at der kun skal kopieres filer fra en bestemt periode. Indtast datoer for start og slut på perioden. Datoerne er inkluderet i perioden.

# <span id="page-6-4"></span>**Andre indstillinger**

<span id="page-6-5"></span>**Skriv log fil** Hvis afkrydset skal sti og logfil navn skrives / vælges tekst feltet til højre. Er den ikke afkrydset vil der ikke skrives en logfil.

#### <span id="page-6-6"></span>**Detaljeret Log**

Hvis dette er valgt vil log filen også vise nummeret på filen, der behandles, samtidigt vil MD5 hash værdier vises hvis de beregnes. Hvis der er ekskluderet nogle mapper vil der blive gemt 2 filer i samme mappe som logfilen. De to filer er Files2Exclude.log og Files2Process.log og indeholder liste over henholdsvis de filer, der er ekskluderet og de, som skal bearbejdes.

#### <span id="page-6-7"></span>**Kontroller ikke Exif oplysninger i Ret Datoer**

Hvis Exif information I en fil er tom vil programmet antage at der ikke er Exif information i filen, derfor kan man ikke rette Exif datoer i en sådan fil.

En work-around til dette er at vælge "Kontroller ikke Exif oplysninger i Ret datoer" i Konfigurationen. Dette valg vil kun have virkning i Fil Datoer.

#### <span id="page-6-8"></span>**Sprog**

Her kan vælges om tekster i programmet skal være Dansk elle Engelsk.

# <span id="page-6-9"></span>**Administrere konfigurationsfiler**

Her kan du skrive og læse konfigurations filer.

Sti og navn på den aktuelle konfigurations fil står I toppen af konfigurations boksen.

# <span id="page-6-10"></span>**Annuller**

Vil lukke konfigurations boksen uden at gemme konfigurationen.

# <span id="page-6-11"></span>**Ok**

Gemmer og lukker konfigurationen.

# <span id="page-7-0"></span>**Fil Datoer**

Tjek og redigere fildatoer.

Man kan sammenligne to filer (datoer, størrelse og MD5 Checksum)

### <span id="page-7-1"></span>**Kilde mappe og Mål mappe**

Forskellen på de to knapper er:

Første gang du trykker på en knap er start mappen, den er henholdsvis Kilde og Mål.

Næste gang der trykkes vil start mappen være den mappe, der var valgt, da fil visningen blev lukket.

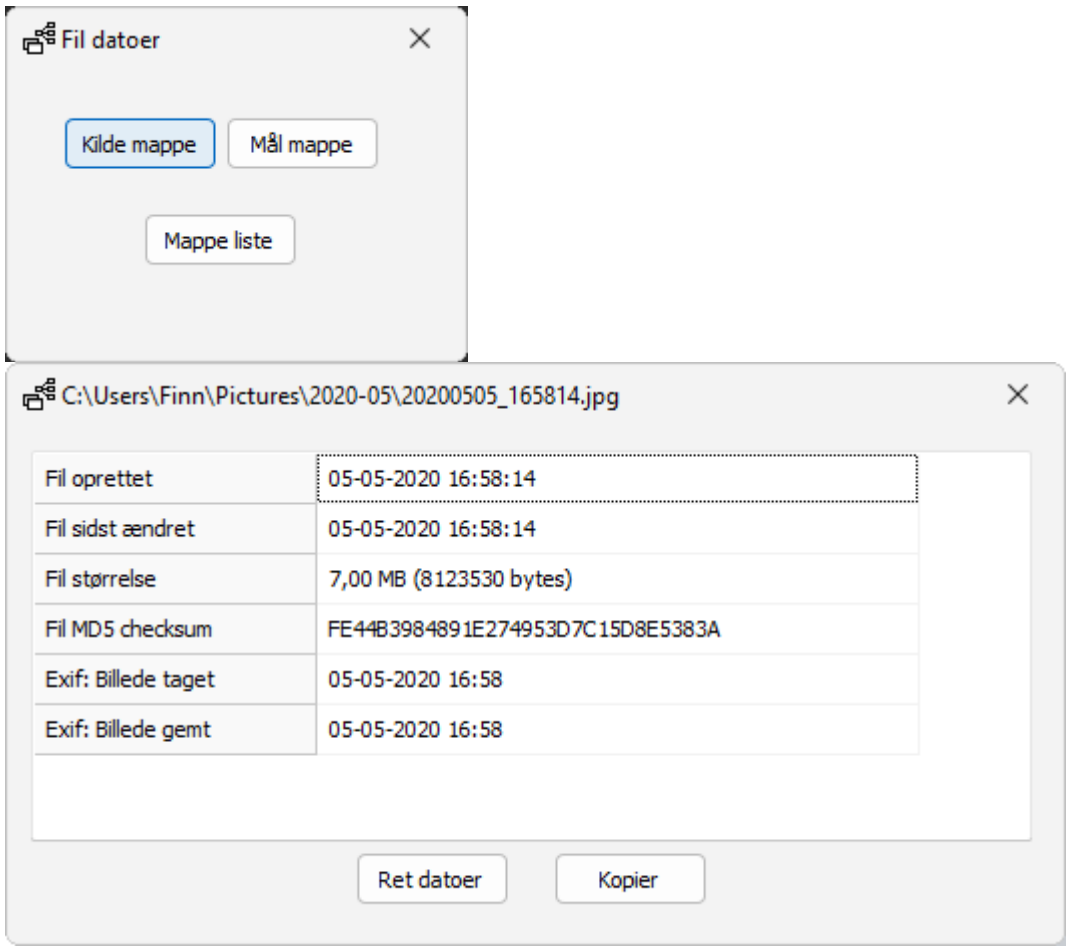

I visning af den valgte fil kan man vælge Kopier, der vil kopiere oplysningerne til udklipsholderen. Tryk på Ret datoer for at redigere i filens datoer.

# <span id="page-7-2"></span>**Mappe liste**

Vælg en mappe. Alle filer I mappen vil blive vist I en liste med datoer.

Dobbeltklik på en fil for at redigere I filens datoer

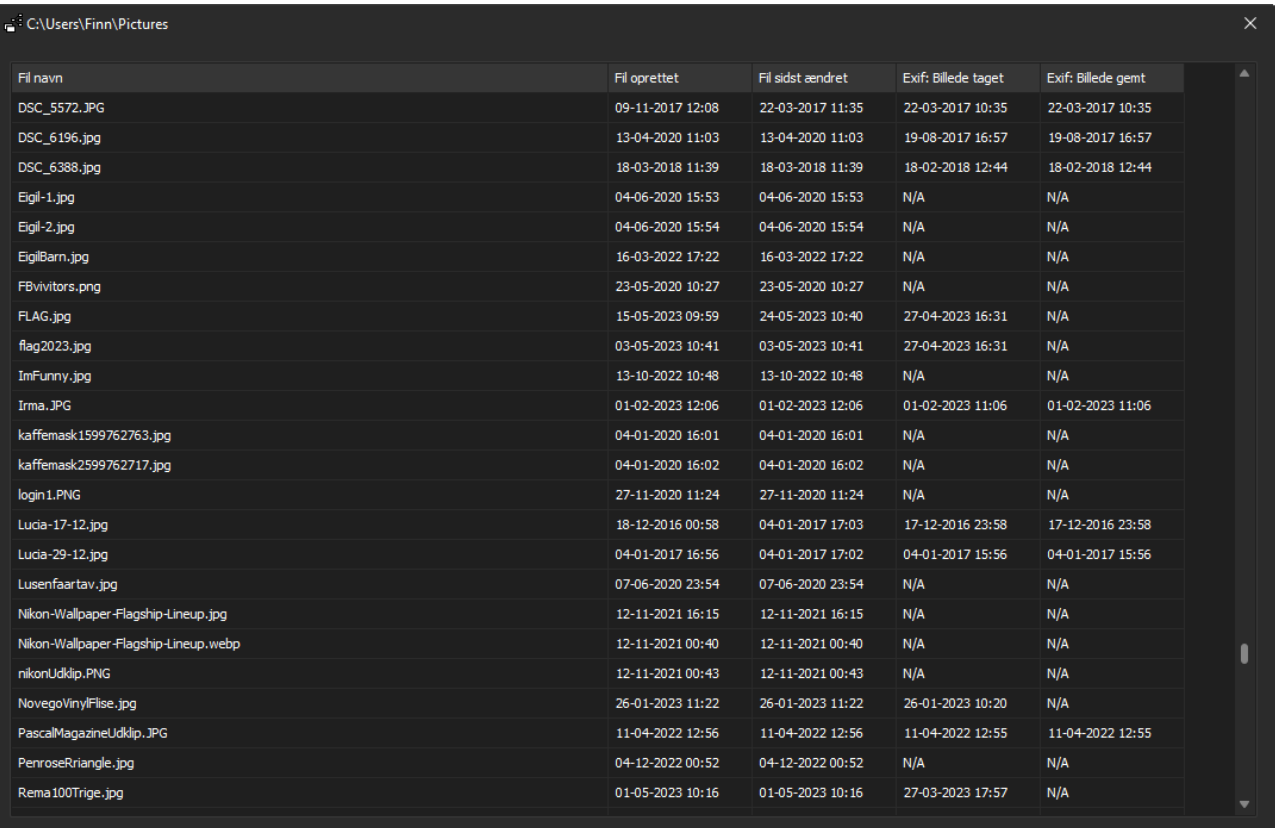

# <span id="page-8-0"></span>**Ret Datoer**

Vælg hvilken dato du vil rette og vælg den dato du ønsker. Tryk derefter på Ok.

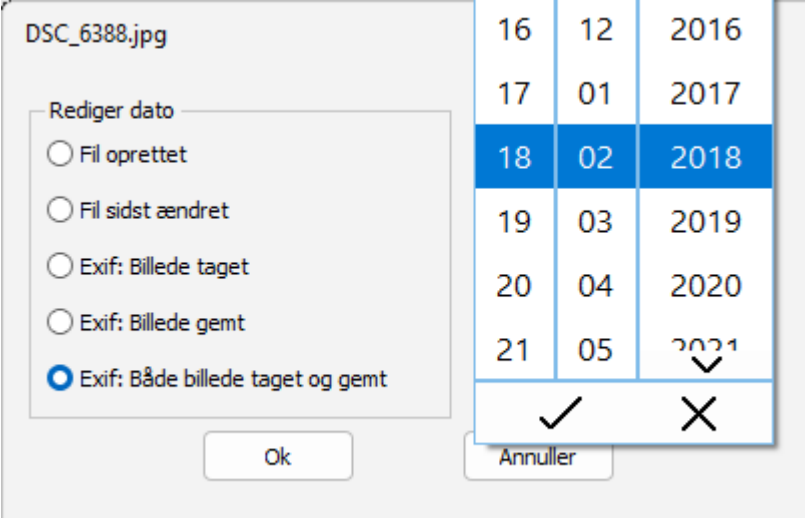

# <span id="page-8-1"></span>**Lidt om Exit Information:**

Hvis Exif information I en fil er tom vil programmet antage at der ikke er Exif information i filen, derfor kan man ikke rette Exif datoer i en sådan fil.

En work-around til dette er at vælge "Kontroller ikke Exif oplysninger i Ret datoer" i Konfigurationen. Dette

valg vil kun have virkning i Fil Datoer.

Hvis denne parameter er valgt og man retter en Exif dato i en fil, der ikke har exif information overhovedet, vil programmet bare fejle med at rette datoen. Dette vises ikke og intet sker med filen.

# <span id="page-9-0"></span>**Læs log fil**

Tryk på Læs log fil.

De første linier viser den brugte konfiguration

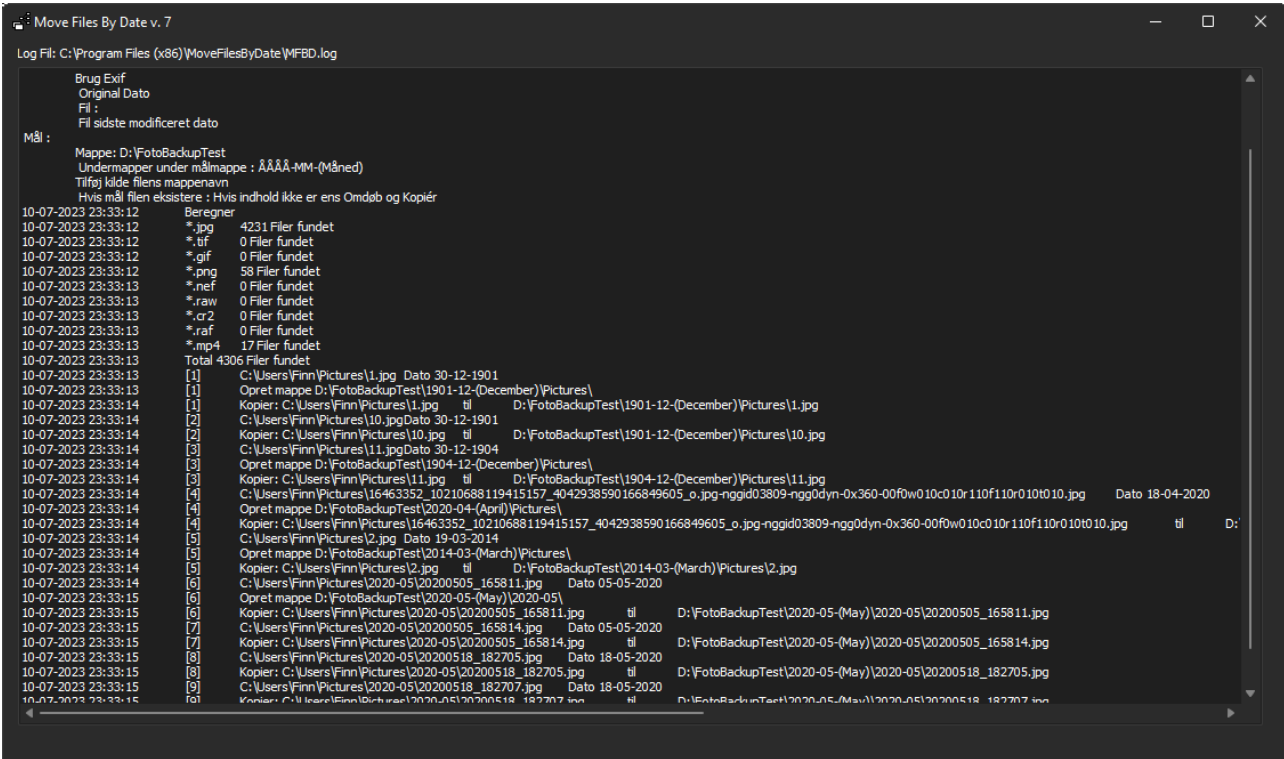

Søg:

Tryk på CTRL+F og skriv tekst du vil søge efter.

Tryk på Enter for at søge fra toppen af logfilen.

Tryk F3 for "find næste"

Markeret tekst kan kopieres til udklipsholderen ved at trykke på CTRL+C.

# <span id="page-10-0"></span>**Under motorhjelmen**

Hvis konfigurationen er som følger:

Inkluder også undermapper - Slet ikke kildefiler

Brug EXIF Original Dato - Hvis der ikke er EXIF information i filen Fil sidste modificeret dato - Hvis mål filen eksistere Hvis indhold ikke er ens Omdøb og Kopiér

#### Når der trykkes på Kør

Programmet vil finde filerne, som skal behandles i kilde mappen og undermapper. Denne søgning kan tage noget tid, hvis der er mange filer. Hvis kilde mappen er et netværksdrev kan programmet periodisk være ukontaktbar. Fundne filer vil blive lagt i en fil liste.

Er der er valgt mapper til ekskludering vil filer i disse mapper derefter blive fjernet fra fil listen.

Programmet går gennem listen med fundne filer og kopierer til den mål mappe, som matcher datoen.

Hvis mål mappen ikke eksistere vil den blive oprettet.

Hvis der er en fil, med samme navn i mål mappen, vil der beregnes en MD5 checksum af begge filer. Er checksummen ens, vil kildefilen ikke blive kopieret. Er checksummen ikke ens vil filen blive kopieret men samtidig omdøbt.

Eksempel på et omdøbt filnavn.

DSC\_1234.jpg bliver til DSC\_1234MFBD1.jpg eller DSC\_1234MFBD2.jpg hvis den først omdøbte allerede eksisterer.

Hvis Slet kilde er valgt vil kildefilen blive slettet.

Aktiviteten vises på hoved skærmen.

# <span id="page-10-1"></span>**Fjern programmet**

Hvis programmet er installeret af mfbd722setup.exe, kør unins0000.exe, der ligger i samme mappe som programmet.

Ellers slet filerne og eventuelt mapperne.